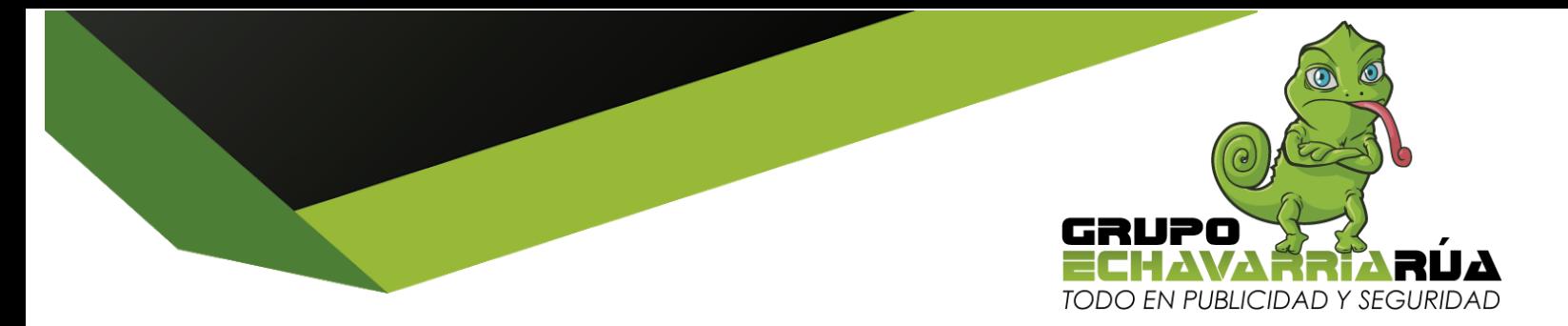

# **AMPLIMAX - ELSYS INSTALACIÓN EN 3 PASOS**

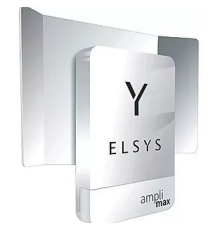

# **PASO # 1**

### **ESCANEO A CIEGAS**

# **PARA SABER EL MEJOR OPERADOR DE TELEFONÍA CELULAR**

- A- Conecto Amplimax
- B- Presiono botón instala fácil
- C- Leo reporte y elijo operador celular de mejor señal, compro plan de internet (Lectura del reporte: Comienza con 4G y arroja los operadores con sus primeras 3 letras y su porcentaje de señal, a mayor % mejor señal. Luego continúa con 3G y 2G sucesivamente) Lo ideal es 4G con operador de mejor señal)

### **PASO # 2**

### **PARA INSERTAR SIMCARD DEL OPERADOR ELEGIDO**

- A- Con el Amplimax apagado inserto simcard hasta que haga click
- B- Conecto Amplimax

### **PASO # 3**

### **PARA SABER EN QUE DIRECCIÓN DE LOS 360° INSTALAR EL AMPLIMAX**

- A- Espero que cargue
- B- Inserto bandeja
- C- Presiono botón instala fácil
- D- Girando despacio el Amplimax 360° donde el pitido sea más frecuente hacia ese punto debe quedar instalado el equipo

### *GRUPO ECHAVARRÍA RÚA - NIT: 71.728.218-2*

*Calle 85 B # 48 - 13 Itagüí - 2 cuadras abajo entrada principal Central Mayorista Celular: 313 628 99 45 - 305 805 36 16 diegoaechavarria@gmail.com - www.grupoechavarriarua.com*

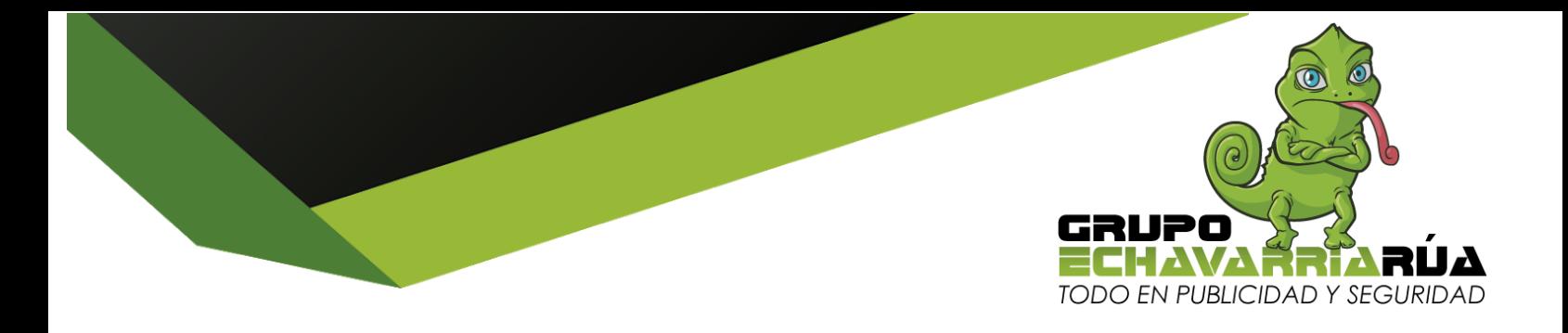

*Cordialmente,*

*DIEGO ALEJANDRO ECHAVARRIA VELÁSQUEZ Gerente de Mercadeo y Ventas*

*GRUPO ECHAVARRÍA RÚA - NIT: 71.728.218-2 Calle 85 B # 48 - 13 Itagüí - 2 cuadras abajo entrada principal Central Mayorista Celular: 313 628 99 45 - 305 805 36 16 diegoaechavarria@gmail.com - www.grupoechavarriarua.com*